## **Obsah**

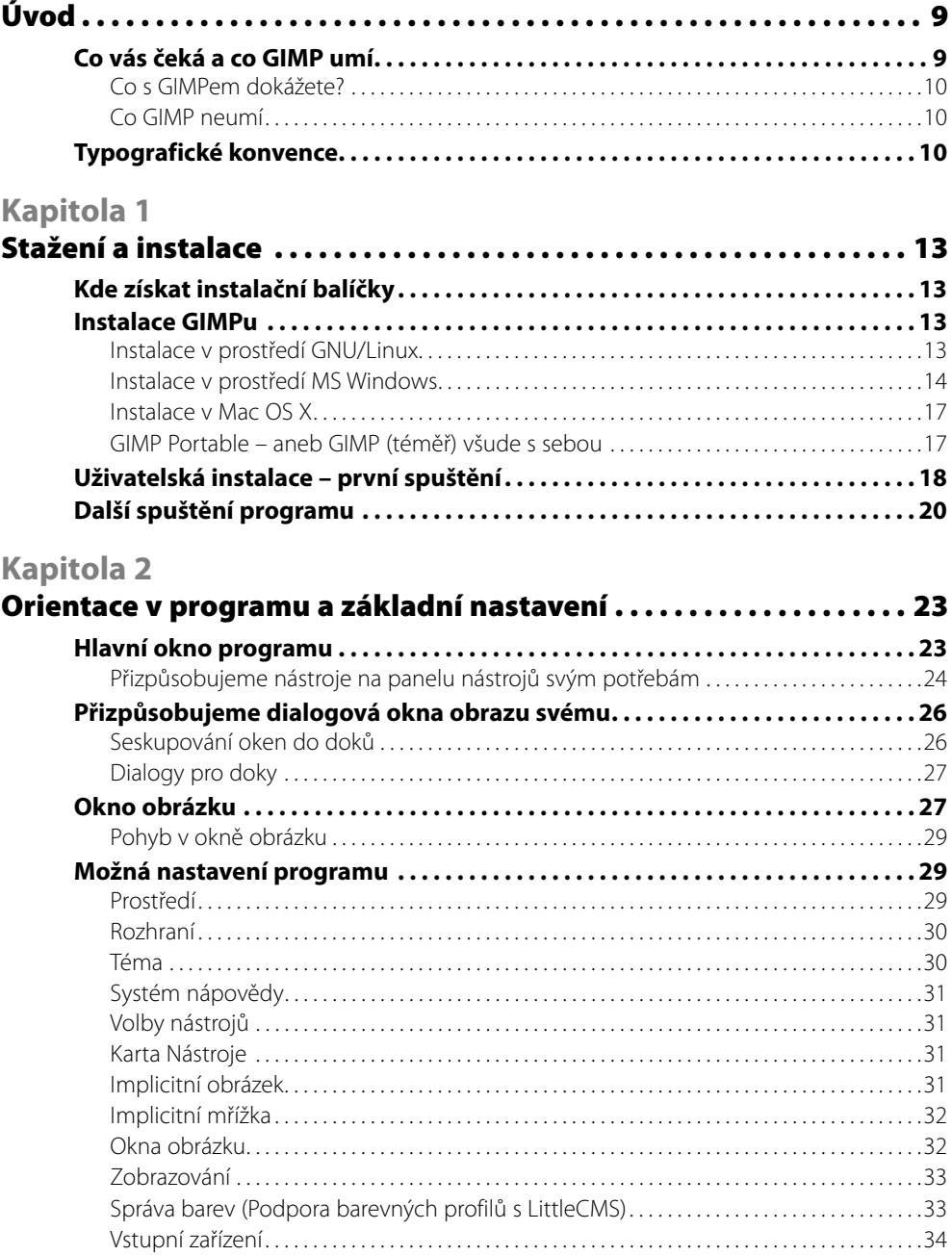

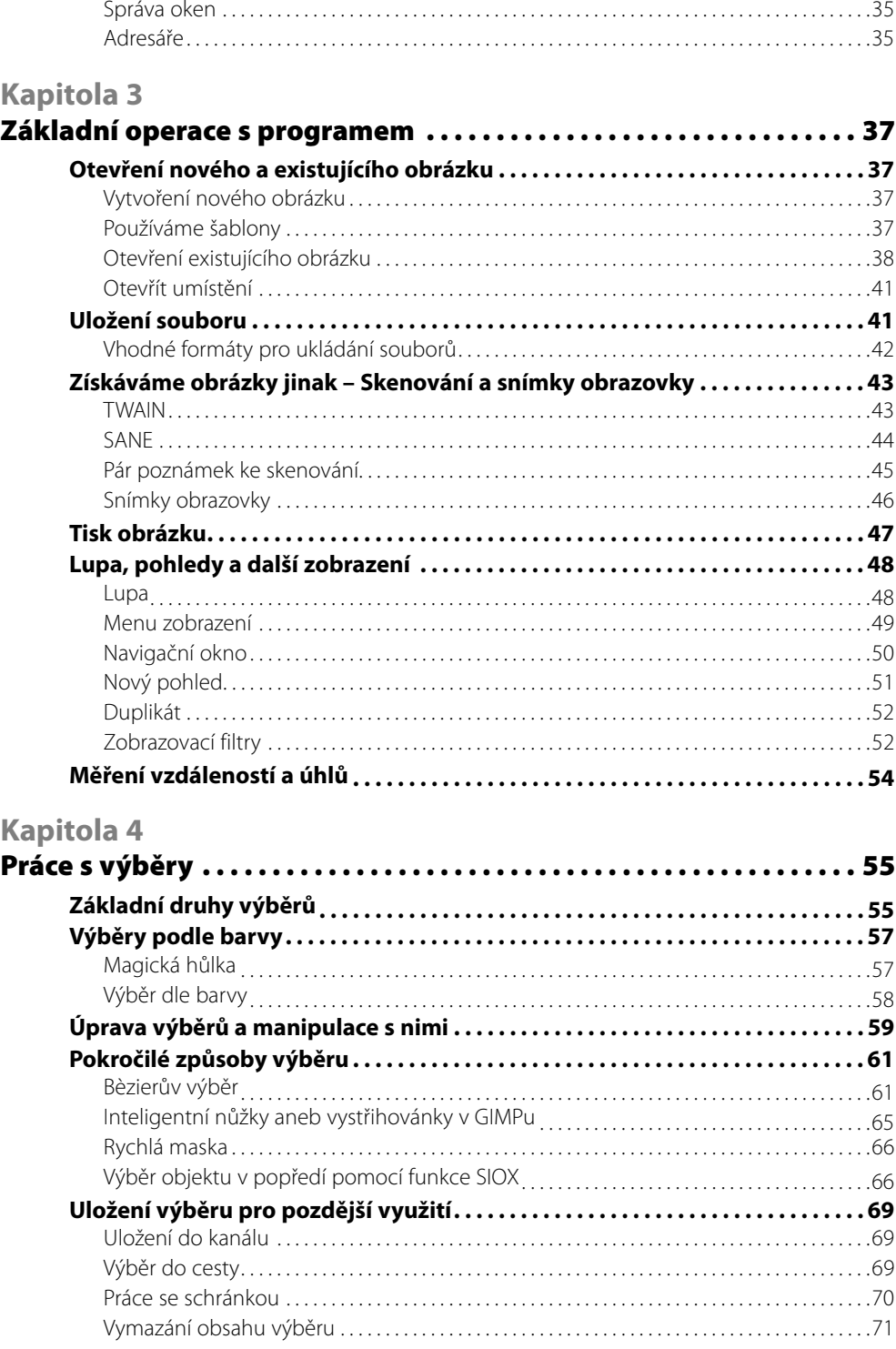

### **Kapitola 5**

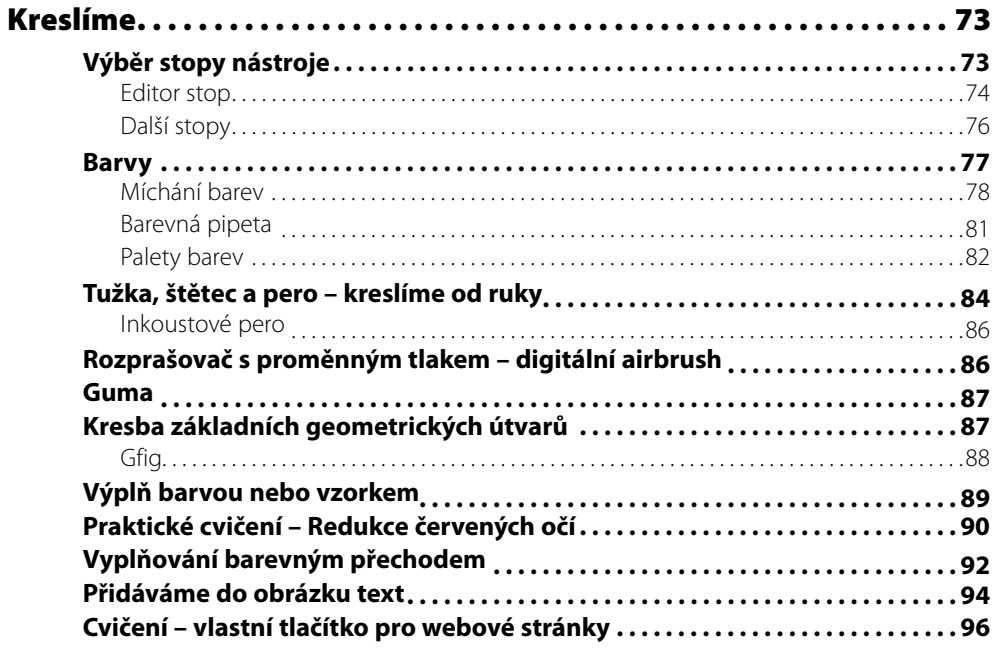

### **Kapitola 6**

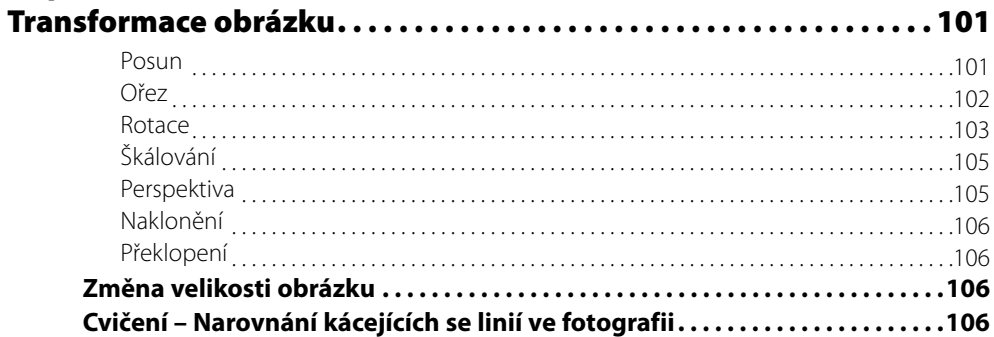

#### **Kapitola 7**

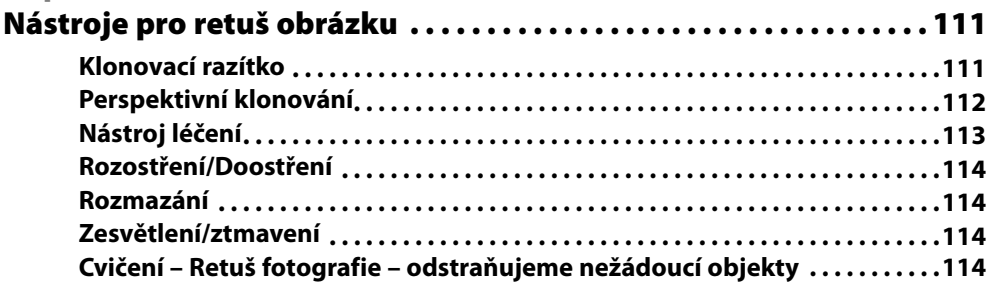

#### **Kapitola 8**

<u>and the state of the state of the sta</u>

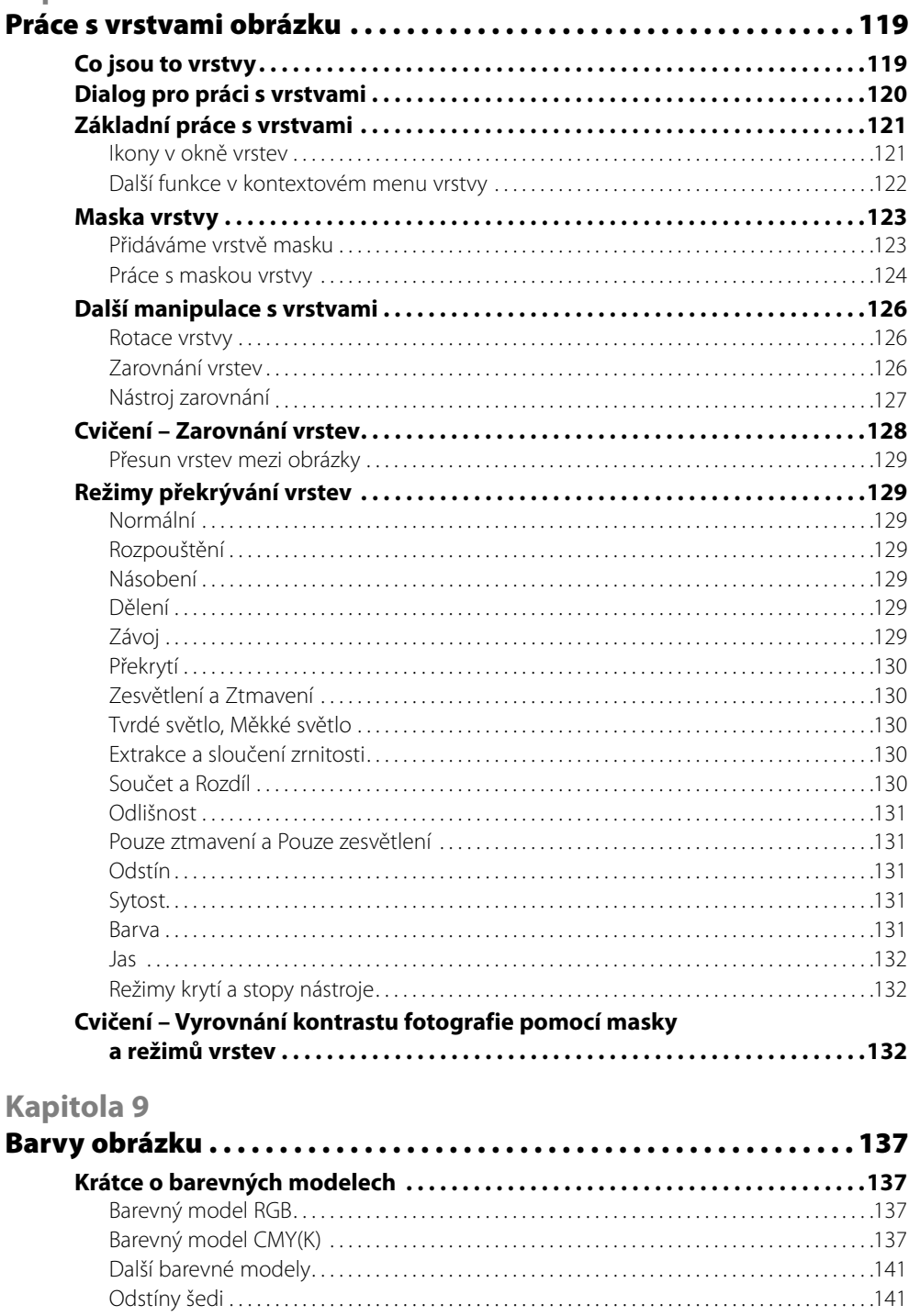

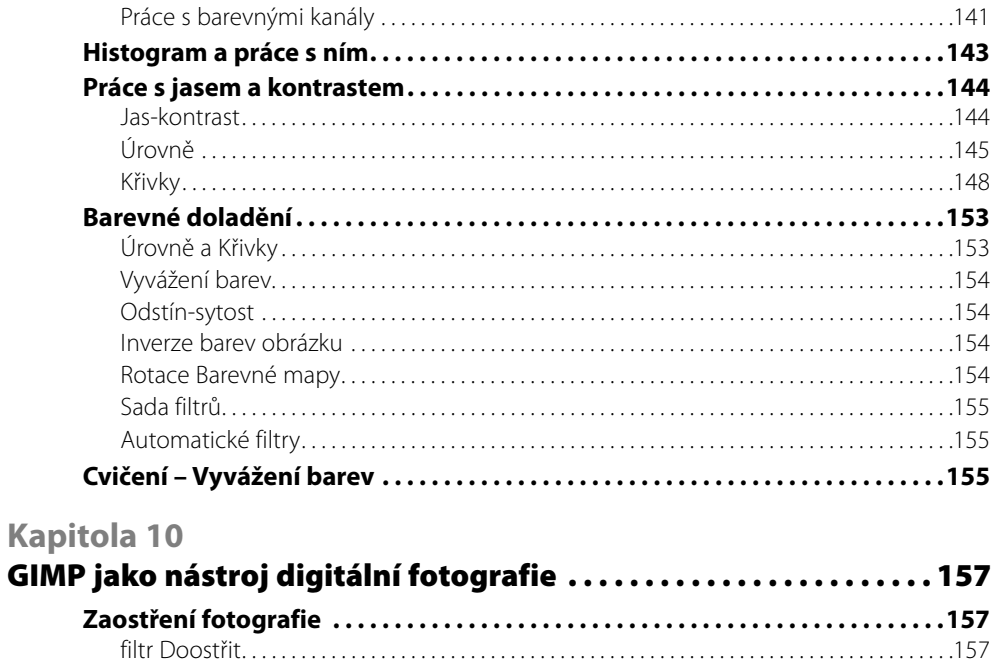

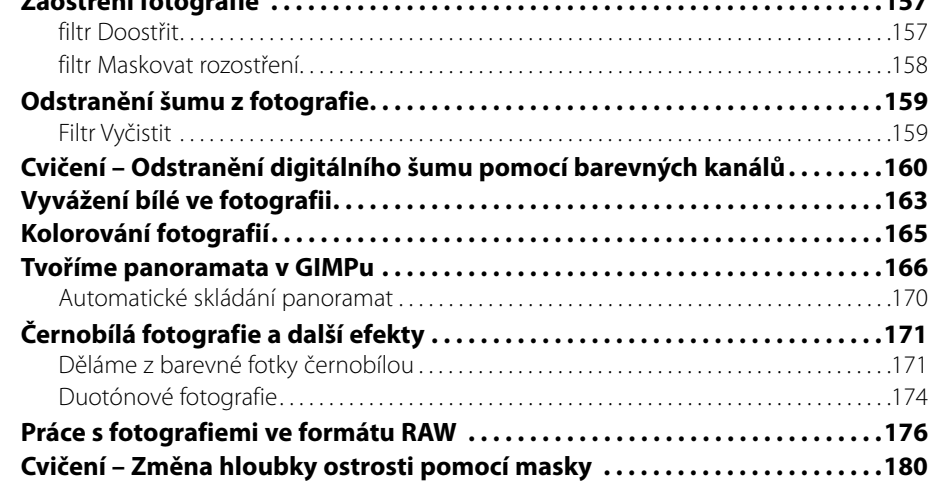

## Kapitola 11

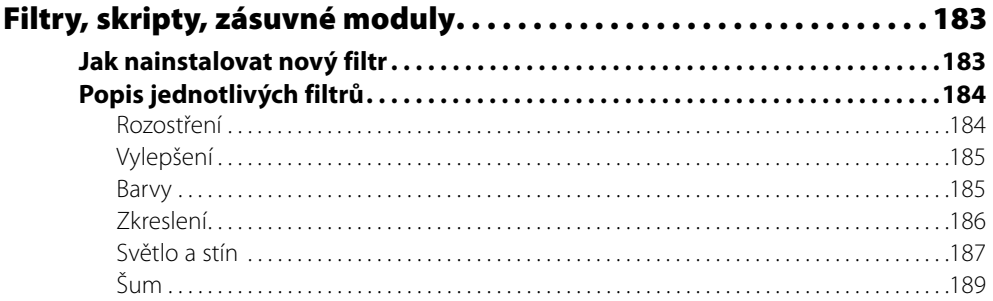

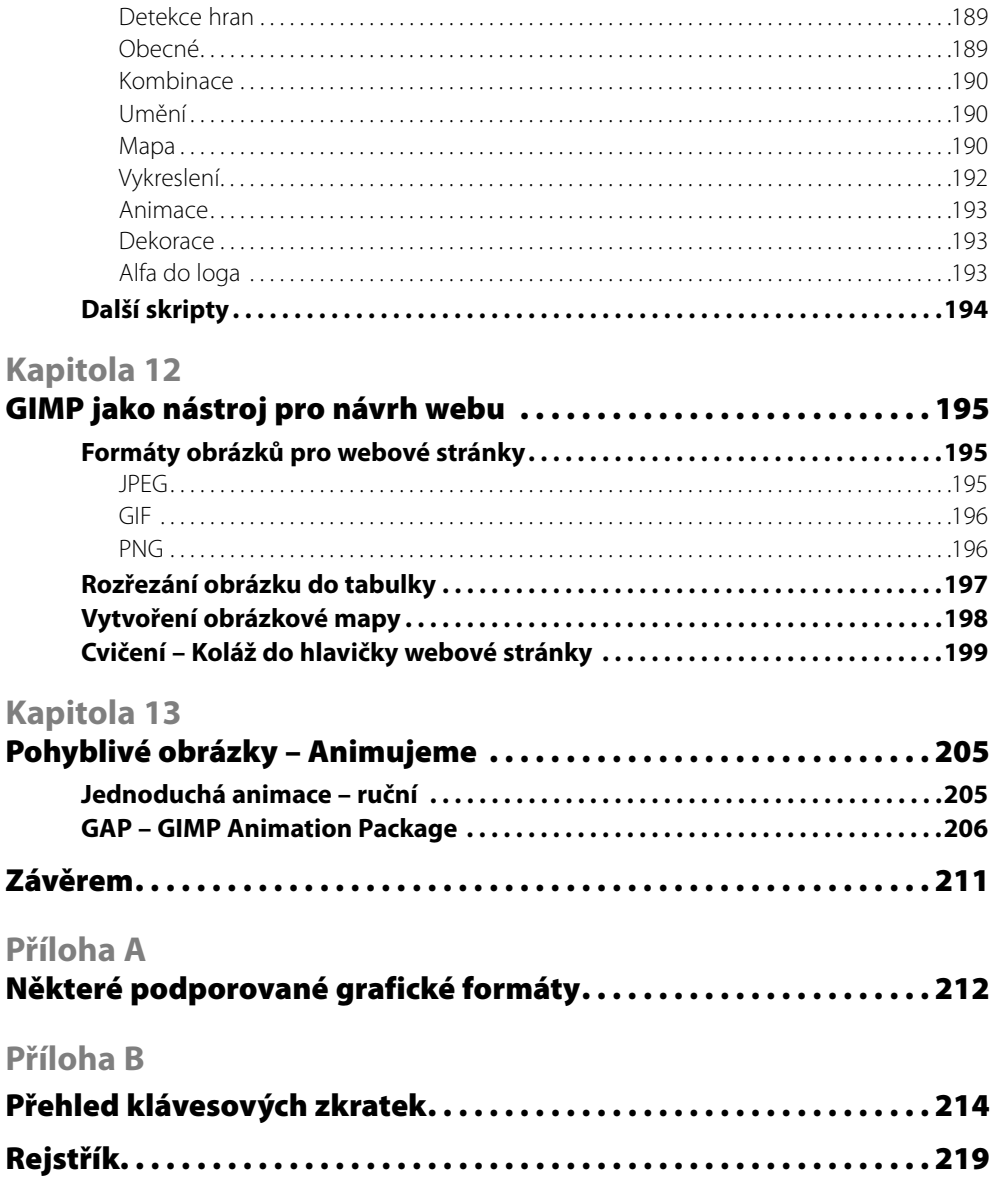

# **Úvod**

GIMP se za dobu své existence dostal do srdcí mnoha uživatelů po celém světě. Společně s jeho rozšiřováním se začaly objevovat i knihy a příručky o tomto programu. Protože se GIMP jako každý program vyvíjí, začaly tyto postupně zastarávat, a tím se dostáváme k tomu, proč vlastně vznikla tato kniha. Kniha, kterou nyní držíte v rukou je aktualizací knihy, která původně vyšla v roce 2004 a popisovala práci s programem GIMP ve verzi 1.2. Protože, ale vývoj nelze zastavit, vznikaly nové a nové verze programu – záhy po vydání knihy to byla například (r)evoluční 2.0. Vývoj tak šel dál a kniha postupně zastarávala až bylo novinek v programu tolik, že vystačily na aktualizaci. Verze, kterou popisuje tato kniha tak už má u svého jména číslo 2.4 a vyšla v říjnu 2007. Jelikož ale toto datum nebylo při psaní knihy známo, najdete v knize i odvolávky na verzi 2.2, a to v případech, kdy se daný nástroj nebo jeho umístění v menu liší mezi verzemi. Díky tomu vám tedy může stejně dobře posloužit i jako příručka pro tuto starší verzi.

S časem jdou kupředu nejen programy, ale i lidé. Internet se rozvinul v médium, které používá čím dál více lidí, webové stránky rostou jako houby po dešti a digitální fotografie se rozšířila i mezi nás, obyčejné smrtelníky. A právě na tyto dvě odvětví počítačové grafiky se GIMP výborně hodí.

GIMP je velmi rozsáhlý program a popsat podrobně jeho schopnosti a funkce by vydalo na velmi rozsáhlé dílo. Jedno z takto objemných děl čítá na 1 000 stran. Tato kniha je zaměřena spíš než na vyčerpávající popis rozhraní v programu GIMP na možnosti jeho využití právě při úpravách digitální fotografie a grafiky pro Internet. Na své si však přijdou i ti, kteří hledají pomocníka pro počítačovou úpravu jejich vlastnoručních výtvorů.

Vzhledem k tomu, že je GIMP šířen jako aplikace s otevřeným zdrojovým kódem, lze jej používat na mnoha operačních systémech. Kromě Linuxu, který je jeho rodným operačním systémem, se tak rozšířil i na počítače, na kterých běží Microsoft Windows, MacOS X a další.

Knihu jsem se snažil psát tak, abyste po získání určitých informací měli možnost si je ihned vyzkoušet, a tak naleznete text protkaný různými příklady a praktickými aplikacemi právě probíraných schopností programu.

## **Co vás čeká a co GIMP umí**

Stejně jako začátek s jakýmkoliv programem i první kapitola knihy se týká instalace. Přes rozdíly mezi instalací v prostředí operačních systémů Linux, Windows a MacOS X se dostanete až k prvnímu spuštění a s ním souvisejícímu vytvoření uživatelského profilu a následného seznámení se se základním rozhraním programu. Tyto kapitoly jsou určeny zejména nováčkům, ale i ti, kdo s programem mají zkušenosti v nich snad najdou užitečné informace.

Po seznámení se základními nástroji pro úpravu obrázků přijdou na řadu vrstvy a jejich možnosti. V kapitole o barvách v obrázku se dozvíte, jak vám GIMP může pomoci při úpravě a barevném doladění vašich digitálních fotografií. Práci s fotografiemi se věnuje i samostatná kapitola. Schopnosti tohoto programu však nejsou omezeny jen na úpravu digitální fotografie, stejně dobře jej lze využít při přípravě grafiky pro web nebo tištěné dokumenty, a tak přijde na řadu i kapitolka týkající se přípravy obrázků pro Internet.

Kromě přípravy statických obrázků zvládá GIMP i práci s jednoduchými animacemi. Jak na to se dozvíte až téměř na konci knihy. Na závěr vás pak čeká ještě popis grafických formátů, se kterými byste se mohli při práci s grafickým editorem setkat.

#### **Co s GIMPem dokážete?**

Většina toho, co GIMP umí, byla zmíněna již ze začátku. Využijete jej nejen pro úpravu grafiky pro webové stránky, ale i při úpravách digitálních fotografií nebo vytváření vlastních obrázků. Výborně si poradí při práci s výběry, vrstvami i barevnými kanály.

Funkce GIMPu lze stejně jako u jiných grafických editorů rozšiřovat pomocí zásuvných modulů, filtrů a také pomocí skriptů psaných v nejrůznějších jazycích. Takto lze do GIMPu přidat například podporu digitálních negativů (RAW) nebo dlouho požadovanou podporu pro konverzi obrázků pro profesionální tisk.

V GIMPu lze s pomocí zásuvného modulu používat i filtry určené pro *Adobe Photoshop*. Mnoho grafických filtrů už GIMP obsahuje přímo v sobě, dokonce i filtry, za které byste museli v jiných programech zaplatit třetí společnosti. Například filtry podobně těm z *Kai's Power Tools*.

Pomocí *Script-Fu, Pythonu* nebo jiných podporovaných jazyků a procedurální databáze, obsahující informace o všech filtrech a zásuvných modulech dostupných pro GIMP, lze vytvářet skripty pro různě komplikované operace a spouštět je jedním klepnutím myši.

#### **Co GIMP neumí**

Na každém programu se najdou nějaká omezení, i GIMP má ta svoje. Oproti svým komerčním kolegům nemá přímou podporu pro práci s barevným modelem CMYK využívaným zvláště pro tisk a DTP nebo s 16bitovou barevnou hloubkou. Na této podpoře se však pracuje a nejen její uvedení do stabilní verze závisí pouze na úsilí a možnostech vývojářů. Totéž platí pro jakoukoliv funkci, kterou GIMP prozatím nemá. Díky otevřenosti zdrojového kódu má každý možnost přispět k vývoji.

## **Typografické konvence**

Abychom neměli v textu zmatek, zavedeme si několik málo způsobů pro označování položek menu, cest k souborům a podobně.

#### **Bezpatkové tučné písmo**

Takto bude v knize zvýrazněn text, odpovídající textu tlačítka, položce menu nebo klávesové zkratce. Např: **Shift**, **Pokračovat**.

#### Bezpatková kurzíva

Termíny popisující položky uživatelského rozhraní.

*Kurzíva*

Internetové adresy a názvy programů.

Písmo s pevnou šířkou

Zadávané příkazy, jejich parametry, výpisy programů a názvy souborů a adresářů.

#### **[myš 1]**, **[myš 2]**

Označuje klepnutím příslušným tlačítkem myši. 1 – levé, 2 – pravé.

#### **[obrázek]**

Označuje menu obrázku, které vyvoláte třeba klepnutím **[myš 2]** v okně obrázku.

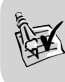

**Tip:** Praktické tipy pro použití probíraného nástroje, nastavení nebo jiné funkce programu najdete v textu označené tímto symbolem.

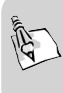

**Cvičení:** Vedle delších návodů k procvičení probíraného tématu najdete text protkán i kratšími cvičeními označenými tímto symbolem. Tyto většinou slouží k rychlému procvičení práce s předváděným nástrojem.

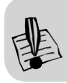

**Upozornění:** Bude-li potřeba upozornit na nějaké chování programu, najdete tuto informaci v takto označeném bloku.

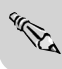

**Poznámka:** V poznámkách najdete praktické informace a zajímavosti, které vám mohou **Example 3 Poznamka.**<br>Usnadnit práci s programem.